## **第 75 回九州精神神経学会・第 68 回九州精神医療学会 登録方法について**

第 75 回九州精神神経学会・第 68 回九州精神医療学会では「Zoom Events」というツールを使っ てオンライン学会にご参加頂きます。

**ご参加には、個人で使用するメールアドレスが必須です。必ず事前にご準備ください。**

①お申込いただいたメールアドレス宛に、イベント参加用のリンクが送付されます。 リンクをクリックすると下記サイトにアクセスします。

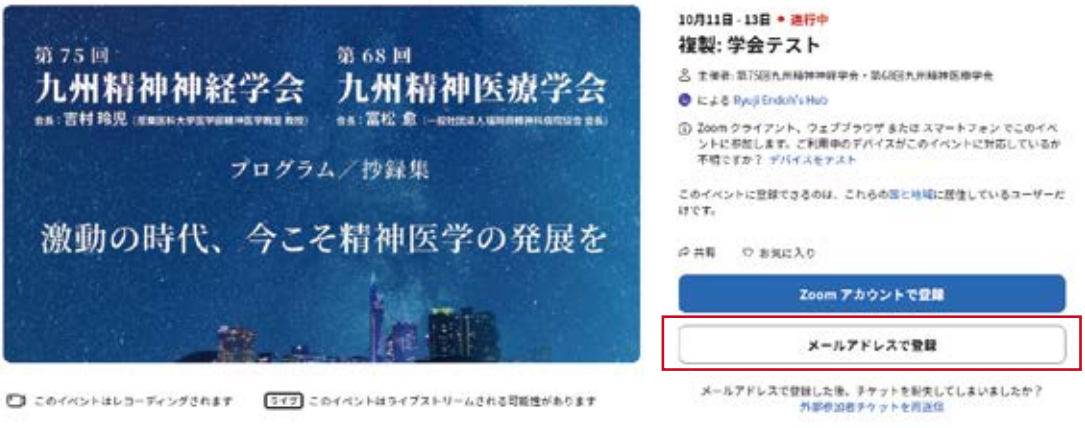

Zoom アカウントをお持ちでも、本人の お名前で登録されていない際は「メール アドレスで登録」をお選びください。

②個人用のメールアドレスをご入力ください。 メールアドレスに承認メールが届きます。 ブラウザを閉じず、メールを確認してください。

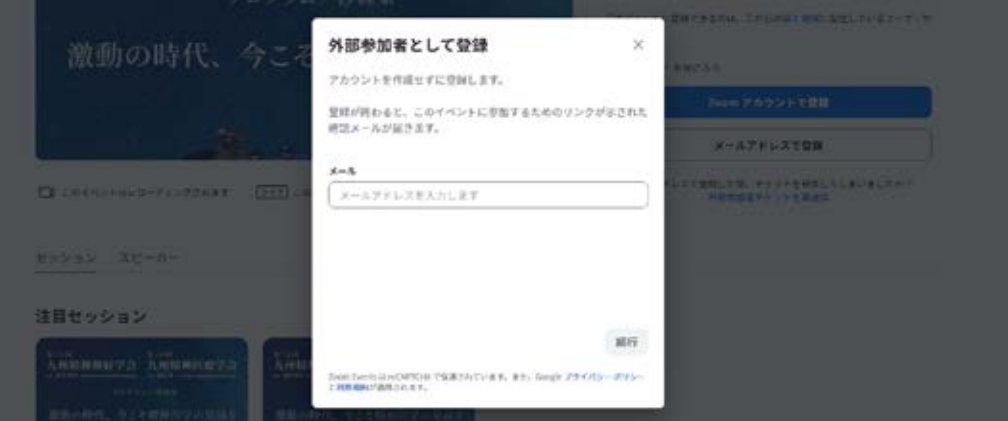

3メール:「Verification Code for···」というタイトルのメールが届きます。 ※届かない場合は、迷惑メールもご確認ください。 下の赤枠の数字をコピーするかご記憶ください。

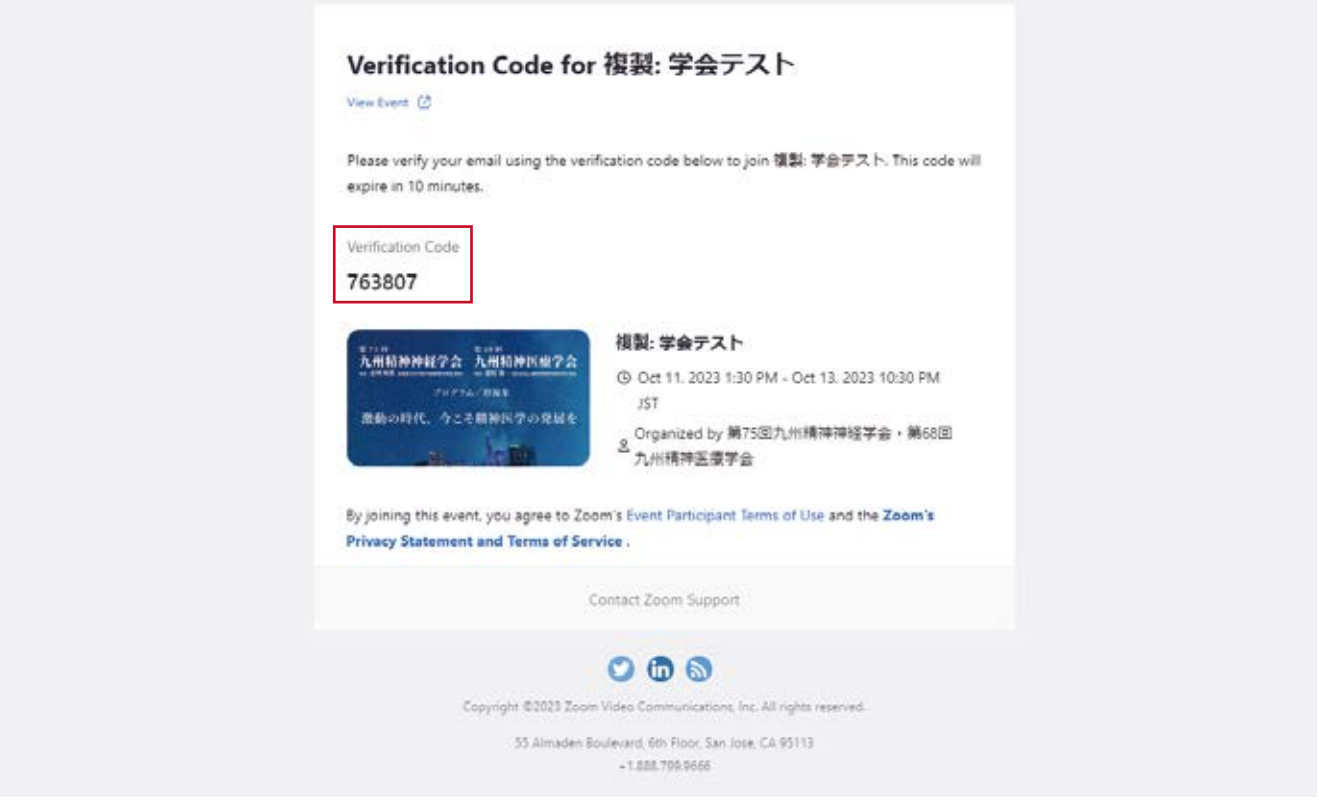

④ブラウザに戻り、上記の数字を「認証コード」にご入力し、「メールアドレスを認証」して ください。

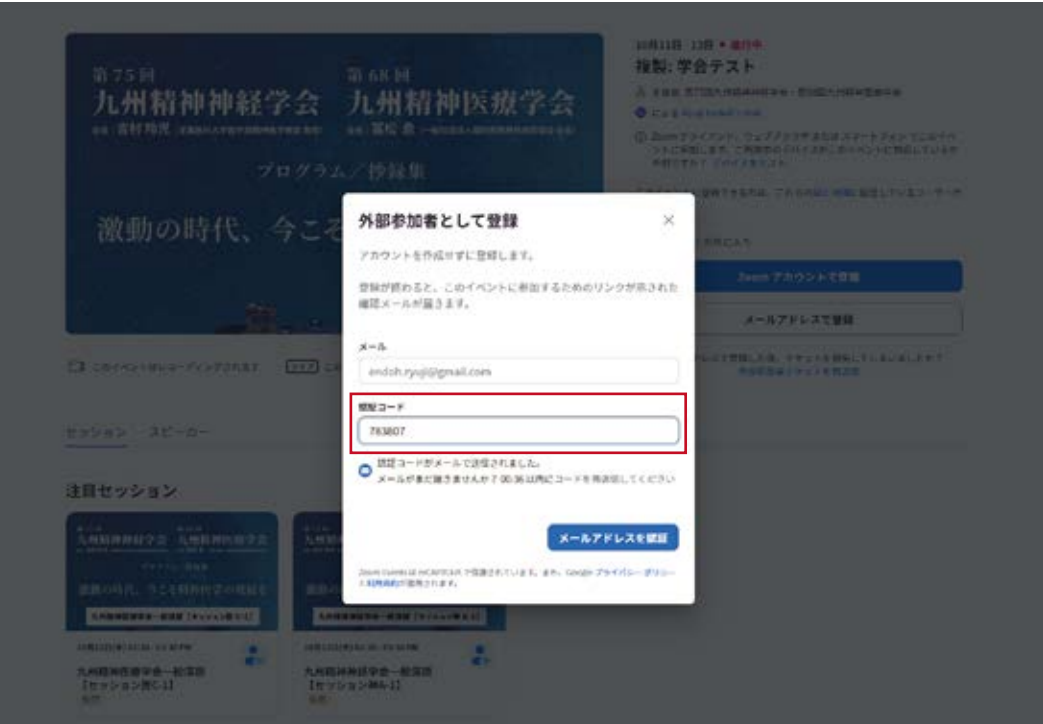

## ⑤登録者情報をご入力ください。

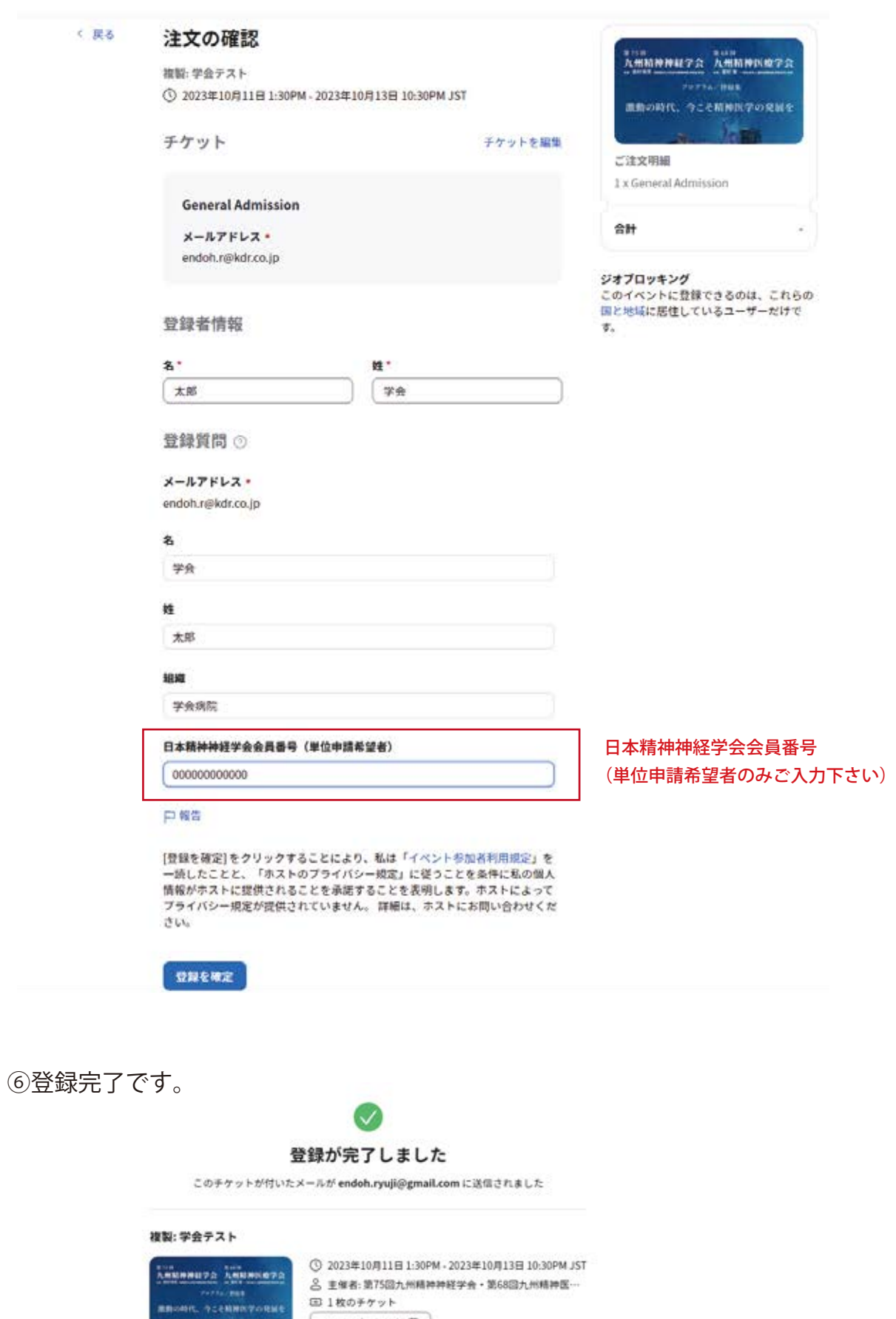

**General Admission** 

□ 1枚のチケット カレンダーに追加団

 $600$ マイチケット

## **第 75 回九州精神神経学会・第 68 回九州精神医療学会 ログインについて**

①学会にログインするには、登録完了後に送信される「Order Confirmation for」という タイトルで始まるメールを御覧頂き、メール内の「Join」をクリックしてください。

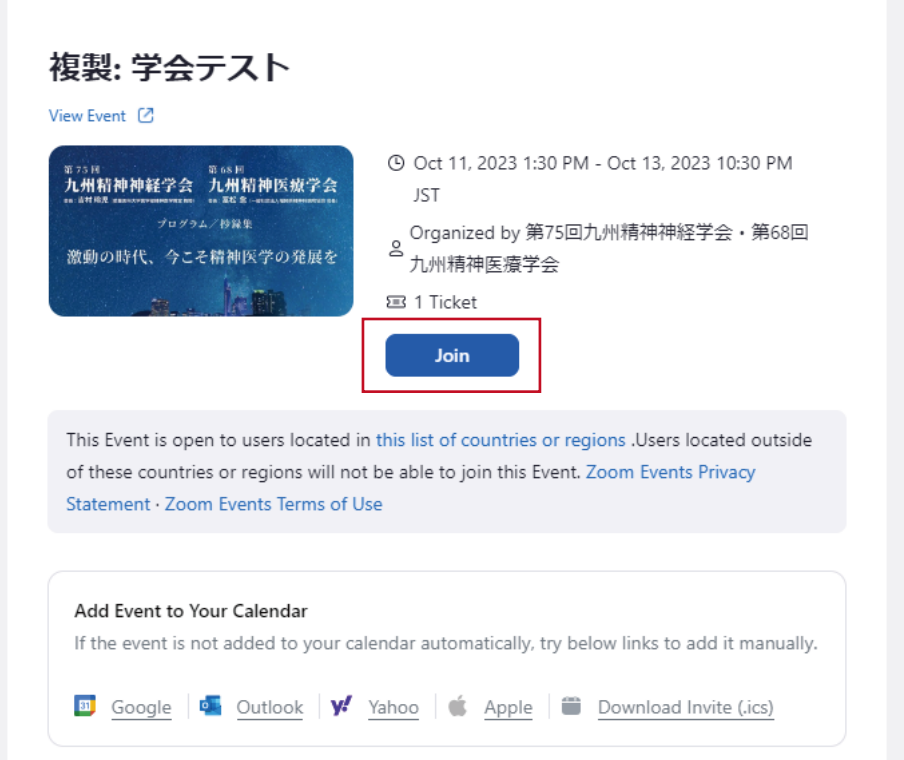

②ログインすると学会ロビーに移動します。

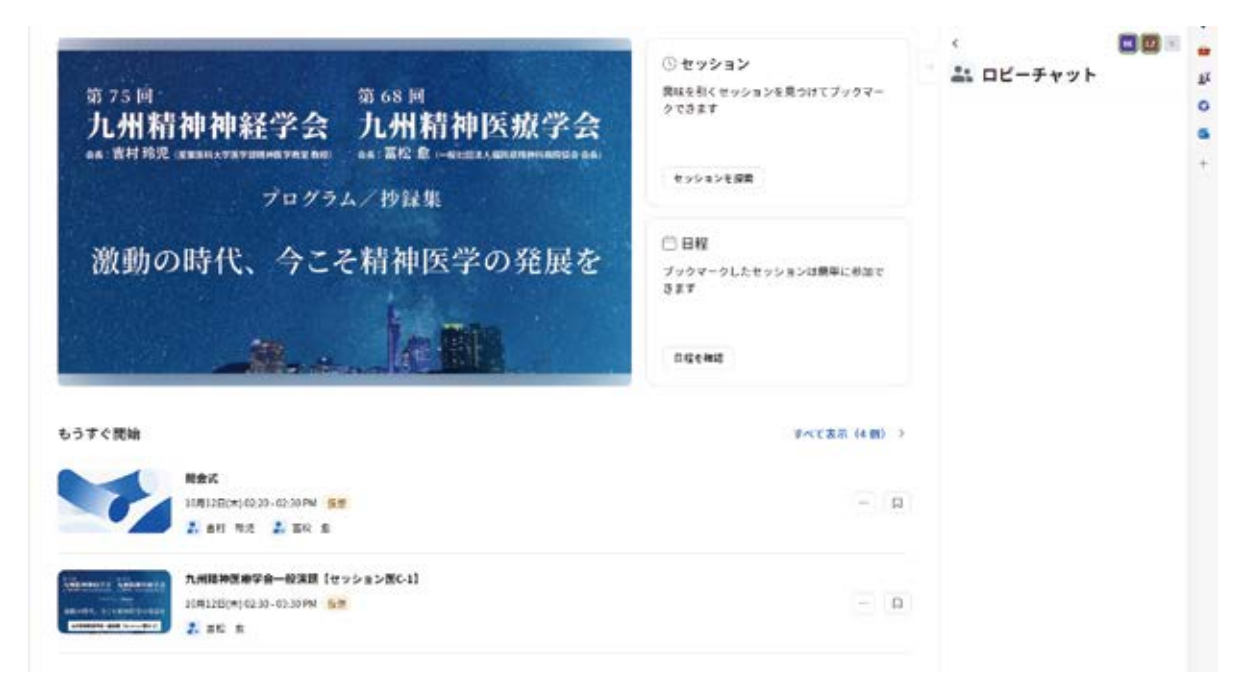

Zoom Events の使用方法は後日お知らせいたします。